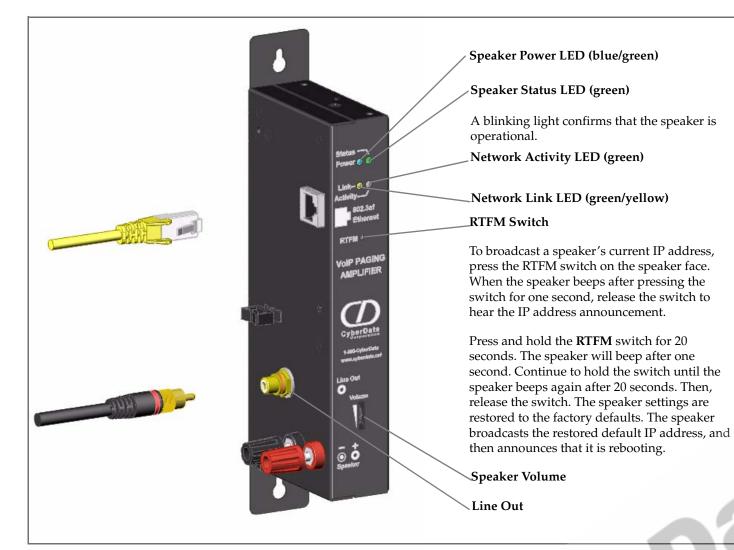

### Contacting CyberData

**Corporate Headquarters** 

CyberData Corporation 2555 Garden Road Monterey, CA 93940, USA

Phone: 831-373-2601 Fax: 831-373-4193 www.CyberData.net

Sales: (831) 373-2601 ext. 334

Support: 831-373-2601 ext. 333 Email: support@CyberData.net

RMA Dept: (831) 373-2601 ext. 136 Email: RMA@CyberData.net

#### Warranty

CyberData warrants its product against defects in material and workmanship for a period of two years from the date of purchase. Should the product fail within the warranty period, CyberData will repair or replace the product free of charge. This warranty includes all parts and labor. Should the product fail out-of-warranty, a flat rate repair charge of one half the purchase price will be assessed. Repair costs for products that are in warranty, but damaged by improper modifications or abuse, are charged at the out-of-warranty rate. Products returned to CyberData, both in and out-of-warranty, are shipped to CyberData at the customer's expense. Charges for shipping repaired products to the customer are paid by CyberData.

For product service, contact the Returned Materials Authorization (RMA) department. A product will not be accepted for return without an approved RMA number. Send the product, in its original package, to: CyberData Corporation, 2555 Garden Road, Monterey, CA 93940, Attention: RMA "your RMA number"

# **CyberData**

## Installation Quick Reference VoIP Paging Amplifier SiP Compliant 010965

The CyberData SIP-enabled Voice-over IP Paging Amplifier provides an easy method for implementing an IP-based overhead paging system for both new and legacy installations.

Pa

IF IF

W S D

The Amplifier provides direct drive of a standard Horn speaker and supports a line out connector for connection to an external amplifier. The interface is compatible with most SIP-based IP PBX servers that comply with the SIP RFC 3261. For non-SIP environments, the Paging Amplifier can be configured to listen to multicast address and port number combinations to form paging zones.

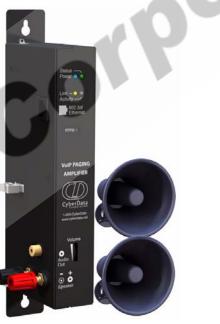

### Getting Started

- Download the VoIP Paging Amplifier (PoE) Operations Guide, a PDF file, at: Drivers, Utilities, & Manuals-> Product Drivers & Documentation page->VoIP Paging Amplifier. Follow all instructions in the guide.
- Create a plan for the locations of your loudspeaker amplifiers.
- Prior to installation, consult local building and electrical code requirements.

#### Paging Amplifier Parts

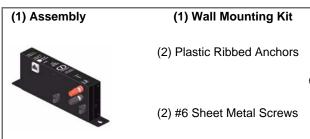

© 2007, CyberData Corporation, ALL RIGHTS RESERVED 930184A

**Quick Reference** Quick Reference 930184A VolPon www.voipon.co.uk sales@voipon.co.uk Tel: +44 (0)1245 808195 Fax: +44 (0)1245 808299

| arameter            | Factory Default Setting |
|---------------------|-------------------------|
| P Addressing        | static                  |
| PAddress            | 192.168.3.10            |
| Veb Access Username | admin                   |
| Veb Access Password | admin                   |
| ubnet Mask          | 255.255.255.0           |
| efault Gateway      | 192.168.3.1             |

http://www.cyberdata.net/support/voip/pagingamplifier.html or go to www.CyberData.net->Support->

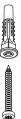

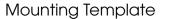

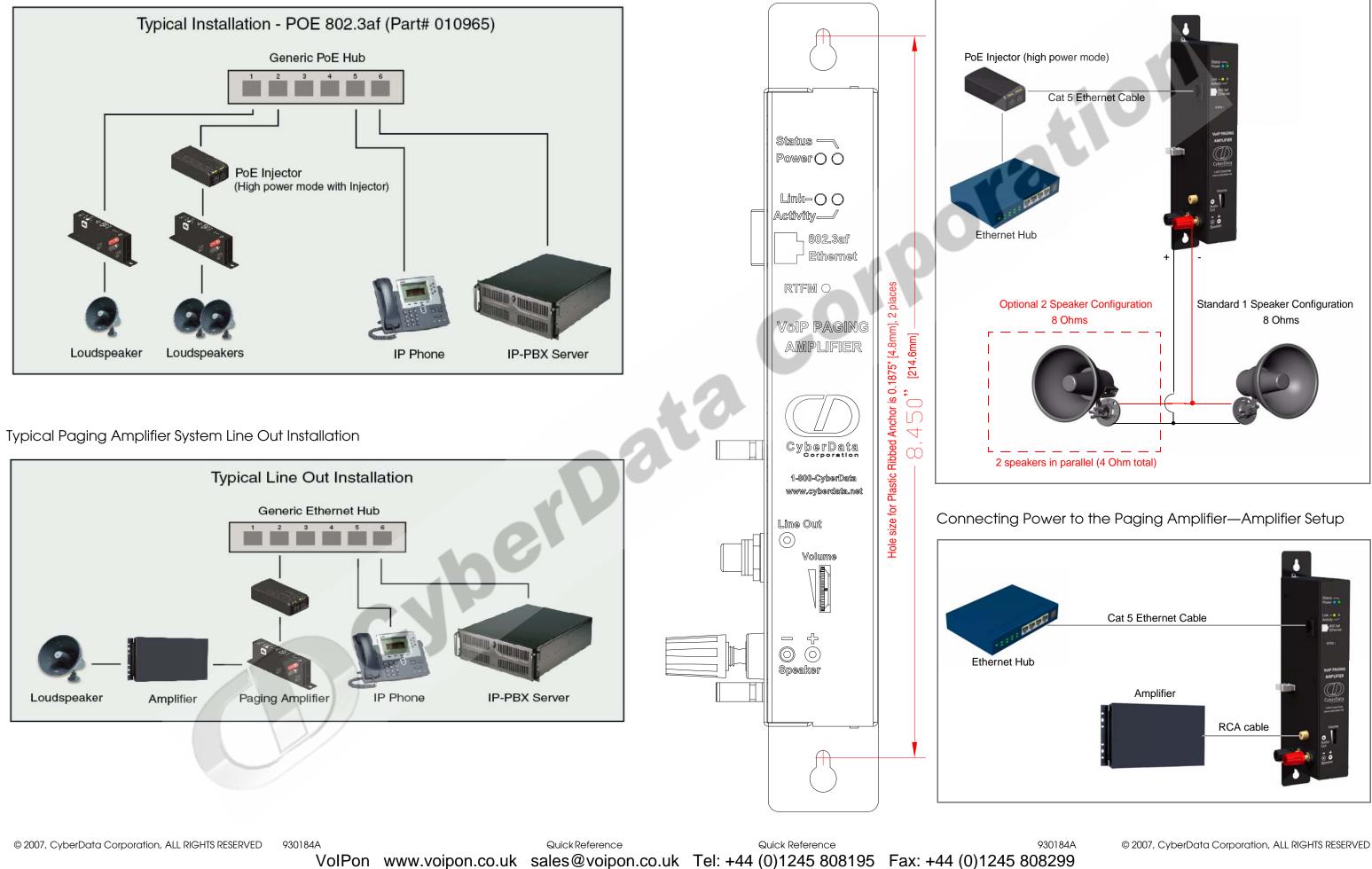

#### Connecting Power to the Paging Amplifier